*СПбНИУ ИТМО Кафедра ВТ*

*Лабораторная работа №6 по дисциплине «Программирование интернет-приложений» Вариант 21226*

> *Выполнил Широков О.И гр.2120*

*Санкт-Петербург 2014г.*

## **1. Задание**

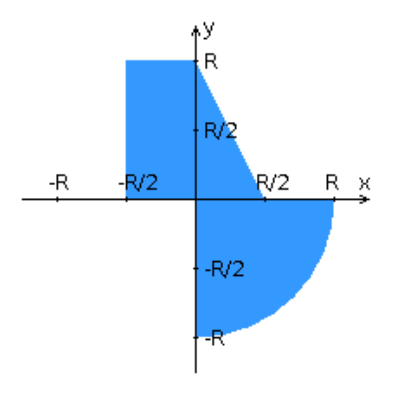

Разработать PHP-скрипт, определяющий попадание точки на координатную плоскость в заданную область и создать HTML-страницу, которая формирует данные для отправки их на обработку этим скриптом.

Параметр R и координата точки должны передаваться скрипту посредством HTTPзапроса.Скрипт должен выполнять валидацию данных и возвращать HTML-страницу с таблицей, содержащей полученные параметры и результат вычислений - факт попадания или непопадания точки в область.

Кроме того, ответ должен содержать данные о текущем времени и времени работы скрипта.

## **Разработанная HTML-страница должна удовлетворять следующим требованиям:**

- Для расположения текстовых и графических элементов необходимо использовать табличную верстку.
- Данные формы должны передаваться на обработку посредством GET-запроса.
- Таблицы стилей должны располагаться в отдельных файлах.
- При работе с CSS должно быть продемонстрировано использование селекторов идентификаторов, селекторов псевдоэлементов, селекторов элементов, селекторов псевдоклассов а также такие свойства стилей CSS, как наследование и каскадирование.
- HTML-страница должна иметь "шапку", содержащую ФИО студента, номер группы и новер варианта. При оформлении шапки необходимо явным образом задать шрифт (serif), его цвет и размер в каскадной таблице стилей.
- Отступы элементов ввода должны задаваться в пикселях.

## **2. Исходный код**

```
<!DOCTYPE html>
<html>
<head> <title> Sixth task </title>
   <meta charset="utf-8">
   <link type="text/css" href="styles/index.css" rel="stylesheet" >
</head>
<body>
   <header>
      Широков Олег гр. 2120 Вариант 21226
   </header>
   <form name="main_form" method="get" id="main_form"
```

```
action="http://localhost:8008/main.php" >
    </form>
    <table id="main_table">
      <tr>
         <td id="controls">
            Значение X
            <select form="main_form" name="x_value">
               <option>-1</option>
               <option>-2</option>
               <option>-3</option>
               <option>0</option>
               <option>1</option>
               <option>2</option>
               <option>3</option>
               <option>4</option>
               <option>5</option>
            </select> 
           <br/>-<br/>br/> Значение Y <input form="main_form" name="y_value" type="text" />
           <br/>-<br/>br/> Значение R <input form="main_form" type="text" name="r_value" /> 
           <br/>-<math>br/></math> <input type="submit" form="main_form" >
        \lt/td\langle tr \rangle<tr> <img src="./resources/areas.png" />
     \langletr> </table>
</body>
</html>
```
Файл main.html

```
header {
   position: absolute;
   left: 35%;
   top: 5px;
   font-size: 20px;
   font: serif;
   color: black;
}
header:first-letter {
   font-size: 120%;
}
img:hover{
   position: relative;
   left: 25%;
   top: 10%;
}
header::-moz-selection
{
   color: #FFFFFF;
```
Файл index.css

## **3. Выводы**

 $\vert$ 

В процессе выполнения лабораторной работы были изучены основы работы с HTML, CSS, PHP. Получено понятие о CGI. Изучены базовые принципы работы HTTP.